## IW<sub>3</sub> Microsoft SQL Server 2008 R2

Modul 1: Instalace a konfigurace SQL Serveru

Bc. David Gešvindr MCT | MSP | MCTS | MCITP | MCPD

### Osnova

- **1. Příprava k instalaci SQL Serveru**
- 2. Instalace SQL Serveru
- **<sup>●</sup> 3. Základní konfigurace SQL Serveru**

# 1. Příprava k instalaci

## Historie Microsoft SQL Serveru

#### **<sup>●</sup>** Vychází ze Sybase SQL Server

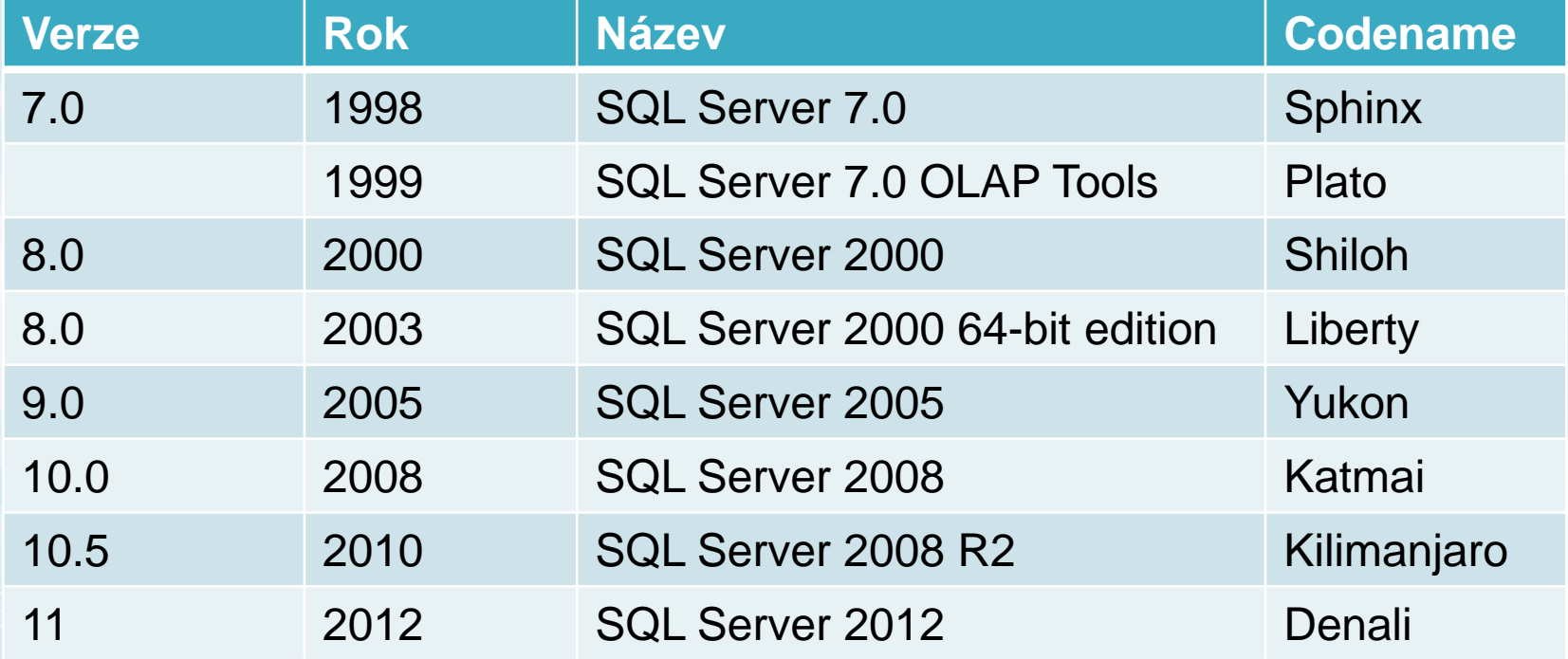

## Edice SQL Serveru 2008 R2

#### $\Theta$  Hlavní edice

- **Standard**
- $\Theta$  Enterprise
- *A* Datacenter
- **<sup>●</sup>** Speciální edice
	- $\Theta$  Express
	- **<sup>●</sup>** Workgroup
	- $\Theta$  Developer
	- Web
	- **Parallel Data Warehouse**

http://technet.microsoft.com/en-us/library/ms144275.aspx

## Cloudové edice SQL Serveru

#### **● Azure SQL**

- **Hostovaný SQL Server v datacentrech** Microsoftu
- **⊕** Cena:
	- \$9.99 per database up to 1GB per month  $\bigodot$
	- \$49.95 per database up to 5GB per month  $\bigodot$
	- \$99.99 per database up to 10GB per month  $\bigoplus$
	- \$199.98 per database up to 20GB per month  $\Theta$
	- \$299.97 per database up to 30GB per month  $\Theta$
	- \$399.96 per database up to 40GB per month  $\Theta$
	- \$499.95 per database up to 50GB per month  $\Theta$

**● SLA: 99.9%** 

## **SQL Server Compact Edition**

#### **● SQL Server CE 4.0**

- Embedded databáze  $\bigoplus$
- Zdarma přístupná ve formě DLL $\bigodot$

## Hardwarové požadavky

**● Procesor** 

**⊖** Doporučen alespoň 1 GHz

Operační paměť Doporučeno alespoň 1-2 GB  $\bigodot$ 

 $\Theta$  Pevný disk

- Instalace v závislosti na komponentách  $\bigodot$
- Doporučen vhodný RAID nebo externí diskové  $\bigodot$ pole

## **Bitové edice**

**⊕ Dostupná 32 bitová i 64 bitová edice** 

Doporučená je 64 bitová edice $\bigodot$ 

## Licencování SQL Serveru

**● Procesorová licence → Pro každý fyzický procesor** 

*⊖* Serverová licence + Device CAL Na server a pro každé zařízení s ním komunikující

*⊖* Serverová licence + User CAL **⊖ Na server a pro každého uživatele s ním** komunikujícího

## **Instance SQL Serveru**

Výchozí instance (Default Instance)

- Identifikována jménem počítače na kterém běží
- **<sup>●</sup>** mssql.fit.vutbr.cz

**● Pojmenovaná instance (Named Instance)** 

- Identifikována jménem počítače a navíc i jménem instnace
- mssql.fit.vutbr.cz\web
- mssql.fit.vutbr.cz\wis
- **Browser Service**

## Bezpečnostní opatření

**<sup>●</sup>** Fyzické zabezpečení serveru

Použití firewallů

 $\Theta$  Izolace služeb Virtualizace jednotlivých serverů

Servisní účty mají minimální oprávnění

## Znakové sady v rámci MSSQL

- **Windows Collations**
- **SQL Server Collations** 
	- **Neobsahují unicode**, má oddělený datový typ  $\bigoplus$

http://technet.microsoft.com/en-us/library/ms143726(SQL.100).aspx

## 2. Instalace SQL Serveru

## Průběh instalačního procesu

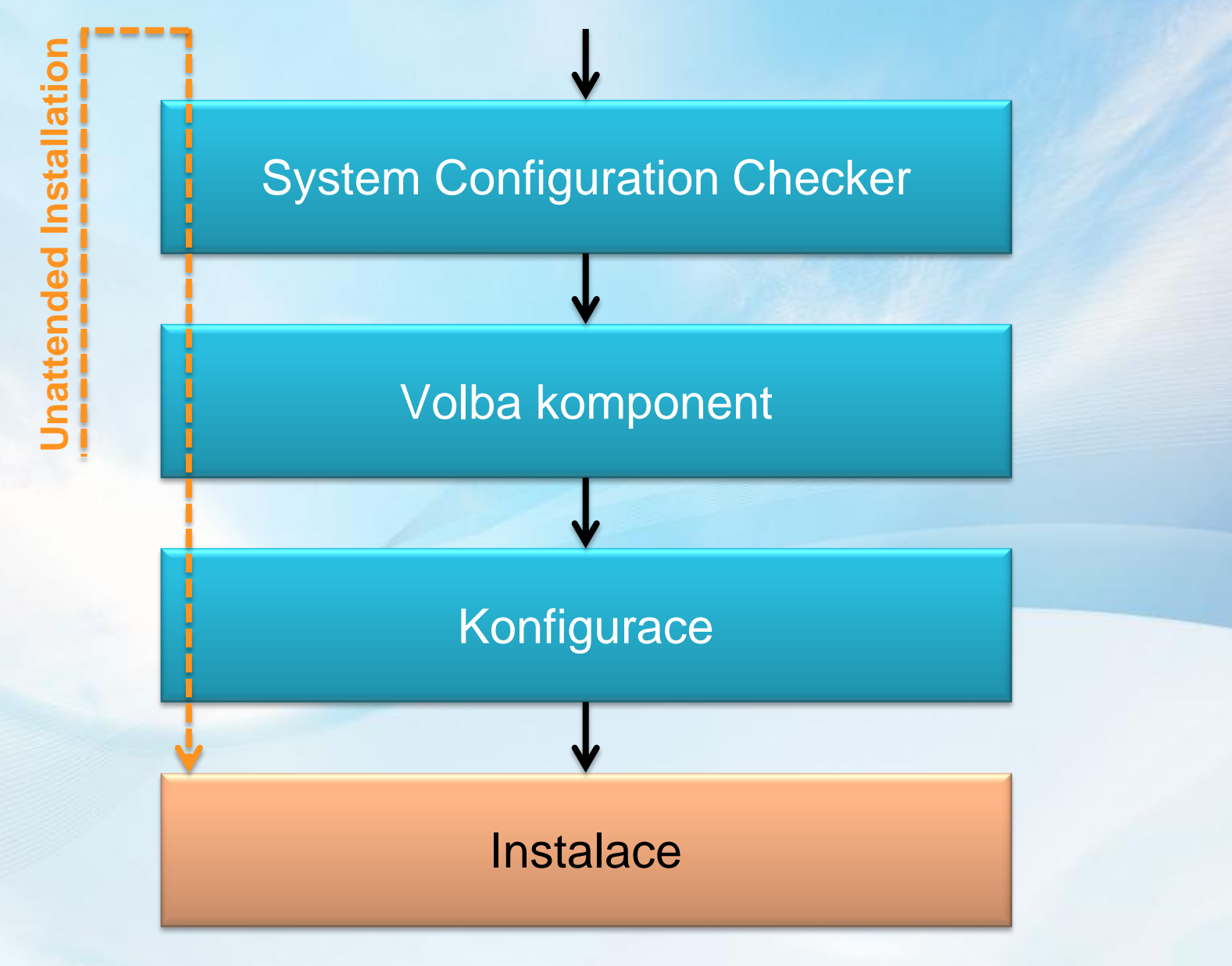

## **System Configuration Checker**

#### **<sup>●</sup> Kontroluje:**

**⊖ Softwarové požadavky <sup>●</sup>** Přítomnost WMI, verze OS a SP Hardwarové požadavky RAM, CPU **Bezpečnostní požadavky** Dostatečná práva pro instalaci  $\bigoplus$  $\Theta$  Stav systému

**<sup>●</sup>** Vyžadován restart systému

# UKOZK **System Configuration** Checker

## Komponenty SQL serveru

**● SQL Server Database Engine** Relační databázový server  $\Theta$  Analysis Services **⊖ OLAP a Data Mining**  $\Theta$  Reporting Services Tvorba a generování reportů  $\Theta$  Integration Services **⊖** ETL nástroj

## Bezobslužná instalace

*● Možnost načíst .INI soubor s konfigurací* instalace

Tento soubor umí vygenerovat průvodce instalací

http://msdn.microsoft.com/en-us/library/ms144259(SQL.100).aspx

## 3. Konfigurace SQL Serveru

## **SQL Server Configuration** Manager

- **<sup>●</sup> Správa služeb SQL Serveru**
- Možnost změnit účet pod kterým běží služba
- Správa komunikačních protokolů na straně serveru
- **⊕ Správa komunikačních protokolů na straně** nativního klienta

# UKOZK **SQL Server Configuration** Manager

## **SQL Server Management Studio**

- Nástroj pro správu SQL Serveru a současně pro vývoj databází
- **Centrální správa všech komponent SQL** Serveru
- **<sup>●</sup>** Grafické prostředí, SQL server reprezentován jako strom objektů

# UKSZK SQL Server Management Studio

## sqlcmd

- Utilita příkazové řádky
- S pouštění adhoc SQL dotazů
- Spouštění dávek příkazů

## **Dedicated Administrator Connection (DAC)**

**⊖ Oprava kritických chyb na serveru** 

http://msdn.microsoft.com/en-us/library/ms189595(SQL.100).aspx

## **Windows PowerShell**

Možnost správy SQL Serveru přes Windows PowerShell

http://msdn.microsoft.com/en-us/library/cc281954(SQL.100).aspx

# Úkol 1: Příprava<br>bezobslužné instalace

## Úkol 1: Příprava bezobslužné instalace

- **Za pomocí SQL Server instalátoru** vygenerujte konfigurační .INI soubor pro bezobslužno instalaci, která instaluje SQL Server v následující podobě
	- Nová instance s názvem **WEB**  $\bigodot$
	- Povolit SQL i Windows ověřování
	- Instalovat pouze komponenty SQL Server  $\bigodot$ Database Enginu + management nástroje
	- U zbytku voleb použít zdravý rozum, v případě nejasností se ptát

# Úkol 2: Spuštění<br>bezobslužné instalace

## Úkol 2: Spuštění bezobslužné instalace

S pomocí návodu na: [http://msdn.microsoft.com/en](http://msdn.microsoft.com/en-us/library/ms144259(SQL.100).aspx)[us/library/ms144259\(SQL.100\).aspx](http://msdn.microsoft.com/en-us/library/ms144259(SQL.100).aspx) proveďtě bezobslužnou instalaci za pomoci vygenerovaného .INI souboru.

# Úkol 3: Konfigurace instalace

# Ukol 3: Konfigurace instalace

- $\Theta$  **Pres SQL Server Configuration manager** zařiďte, aby služba SQL Agent startovala automaticky
- **Na serveru povolte protokoly Shared** Memory a TCP/IP
- Zjistěte na kterém TCP portu SQL Server komunikuje